# MN pc Manual de Usuario

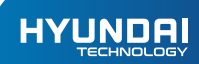

MINI PC Manual de Usuario

# AVISO DE GARANTÍA

# La garantía limitada NO cubre:

Cualquier costo asociado con la reparación o el reemplazo del Producto, incluida la mano de obra, la instalación u otros costos incurridos por usted, y en particular, cualquier costo relacionado con la extracción o el reemplazo de cualquier Producto que se suelde o se adhiera permanentemente a cualquier placa de circuito impreso; O

Daño al Producto debido a causas externas, incluyendo accidentes, problemas con la energía eléctrica, condiciones eléctricas, mecánicas o ambientales anormales, uso no acorde con las instrucciones del producto, mal uso, negligencia, alteración, reparación, instalación inadecuada o prueba incorrecta; O

Cualquier producto que haya sido modificado u operado fuera de las especificaciones o donde las marcas de identificación originales (marca comercial o número de serie) se hayan eliminado, alterado u borrado del producto, o cuando la etiqueta o el tornillo en el exterior del producto se eliminen o rompan

#### Especificaciones:

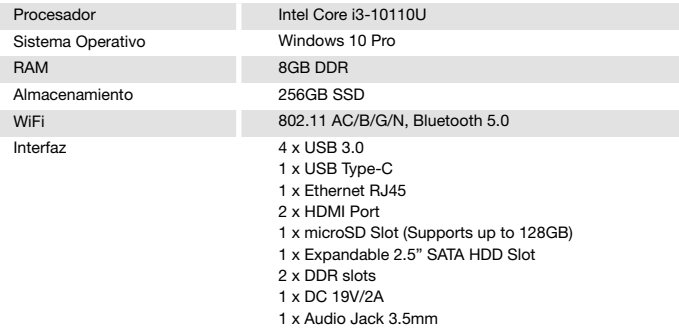

#### Observaciones:

1. El motor de radio de baja potencia para productos certificados, sin licencia, compañías, negocios o una persona no puede cambiar la frecuencia, aumentar la potencia o cambiar las características y funciones del diseño original.

2. El motor de radio de baja frecuencia no afectará la seguridad del vuelo ni interferirá la comunicación legítima; Cuando hay interferencia, debe suspenderse inmediatamente y mejorarse para que no haya interferencia. La correspondencia legal se refiere a la correspondencia inalámbrica, el trabajo de radio de baja frecuencia debe ser capaz de tolerar comunicaciones legales u ondas de radio de potencia de radiación industrial, científica y médica.

3. El producto contiene una batería en miniatura utilizada por la placa base CMOS, no las reemplace usted mismo; Si los consumidores reemplazan el tipo incorrecto de batería, esto podría ocasionar problemas peligrosos. Se requiere un reemplazo adecuado de la batería.

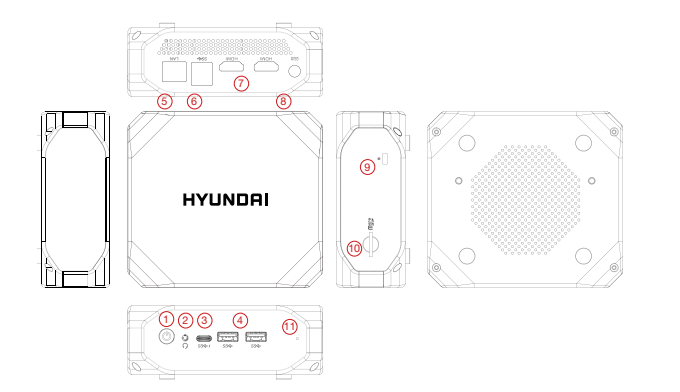

# Instrucciones:

1. Conecte el dispositivo a la interfaz HDMI del televisor con un CABLE HDMI y un dispositivo de visualización (por ejemplo: TV, pantalla, proyector) "Fuente de entrada de video". Seleccione el canal de entrada HDMI conectado.

2. Alimentación DC-IN: conecte los accesorios del conector DC-IN del cable de alimentación con este dispositivo y el otro extremo directamente en el enchufe.

3. Se puede usar con un teclado y mouse Bluetooth. Use la interfaz USB para conectar dispositivos inalámbricos de teclado y mouse.

4. Presione el botón de Encendido para iniciar el sistema.

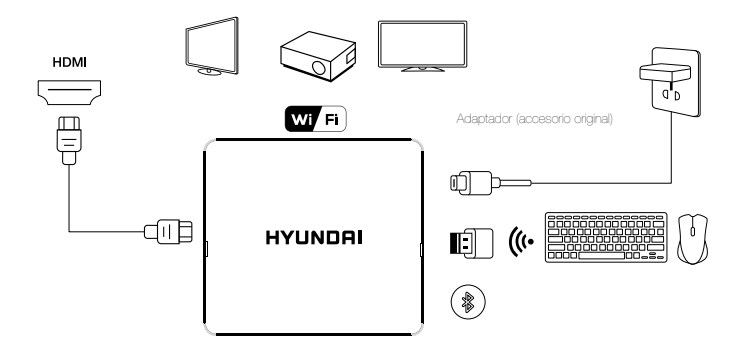

Se puede usar con Bluetooth o teclado inalámbrico y uso del mouse (auto)

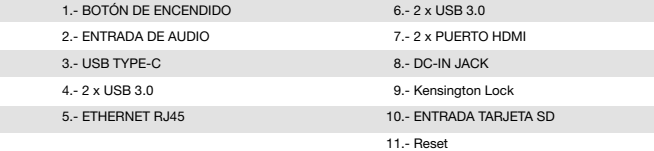

 $\bullet$ 

Manual de usuario Guía de inicio rápido

## Contenidos del paquete:

- Mini PC
- Adaptador
- Vesa Mount  $\bullet$

### HYUNDAI

The information contained herein is subject to change without notice. The only warranties for Connect and services are set forth in the express warranty statements accompanying such products and services.

Nothing herein should be construed as constituting an additional warranty. Connect shall not be liable for technical or editorial errors or omissions contained herein.

First Edition: May 2016

The terms HDMI, HDMI High-Definition Multimedia Interface, and the HDMI Logo are trademarks or registered trademarks of HDMI Licensing Administrator, Inc.

# Advertencia Nota para uso en México

La operación de este equipo está sujeta a las siguientes dos condiciones: (1) es posible que este equipo o dispositivo no cause interferencia perjudicial y (2) este equipo o dispositivo debe aceptar cualquier interferencia, incluyendo la que pueda causar su operación no deseada.

# Contact Us

Visit us at http//www.hyundaitechnology.com/

#### For sales inqury (U.S. Worldwide)

Email sales@hyundaitechnology.com

For technical support please contact HYUNDAI®

#### U.S. and Worldwide

Toll Free Number: (800) 560-0626 Monday-Friday 8:00am-5:00pm PST Email: support@hyundaitechnology.com

#### México (Spanish)

Toll Free Number: 81 5030-7375 Lunes-Viernes 8:00am-5:00pm CST Email: soporte@hyundaitechnology.com.mx